# MMC-2611CA Paging Host User Manual

# Content

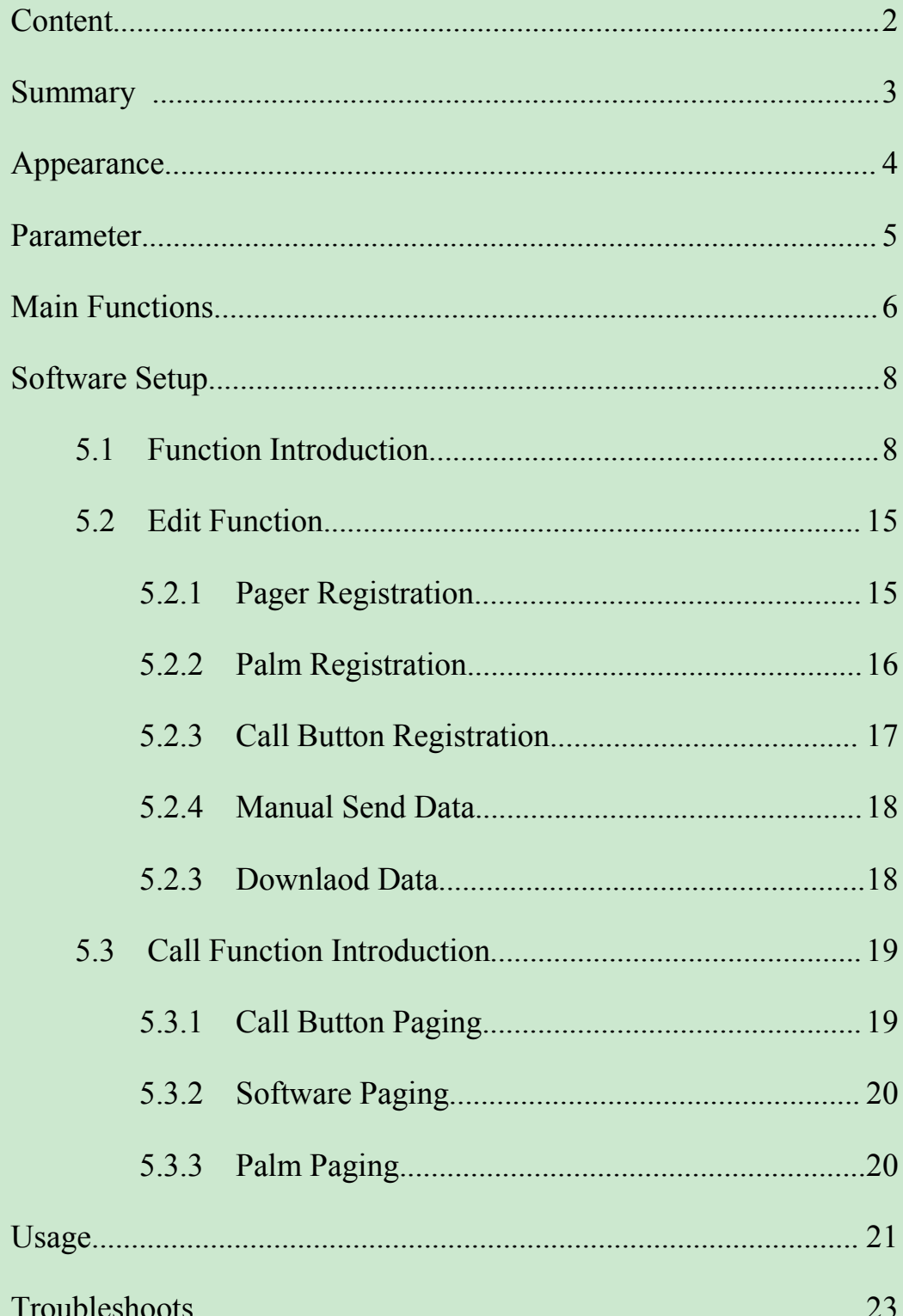

## Summary

MMC-2611CA works with all MMCall call buttons. It sends alphanumeric message to pager MMC-NC-8E. The functions are: wireless alphanumeric message paging, wireless deletion, duty repage, dispatch, urge dishes, monitoring function, USB data download and program update etc. It is suitable for restaurants, hotels, banks, bars etc.

# Appearance

#### 2.1 Front view

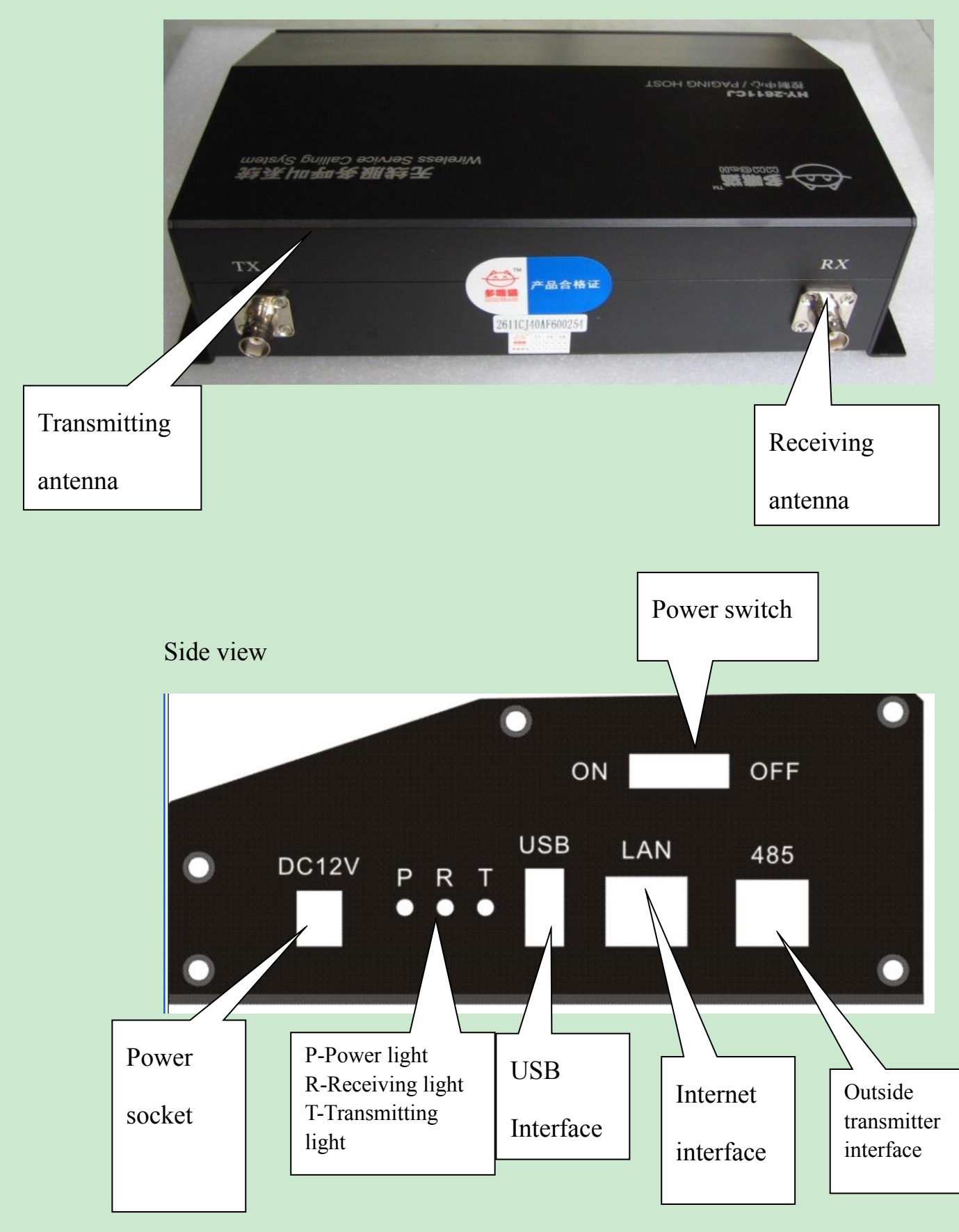

# Parameter

## 3.1. Parameter

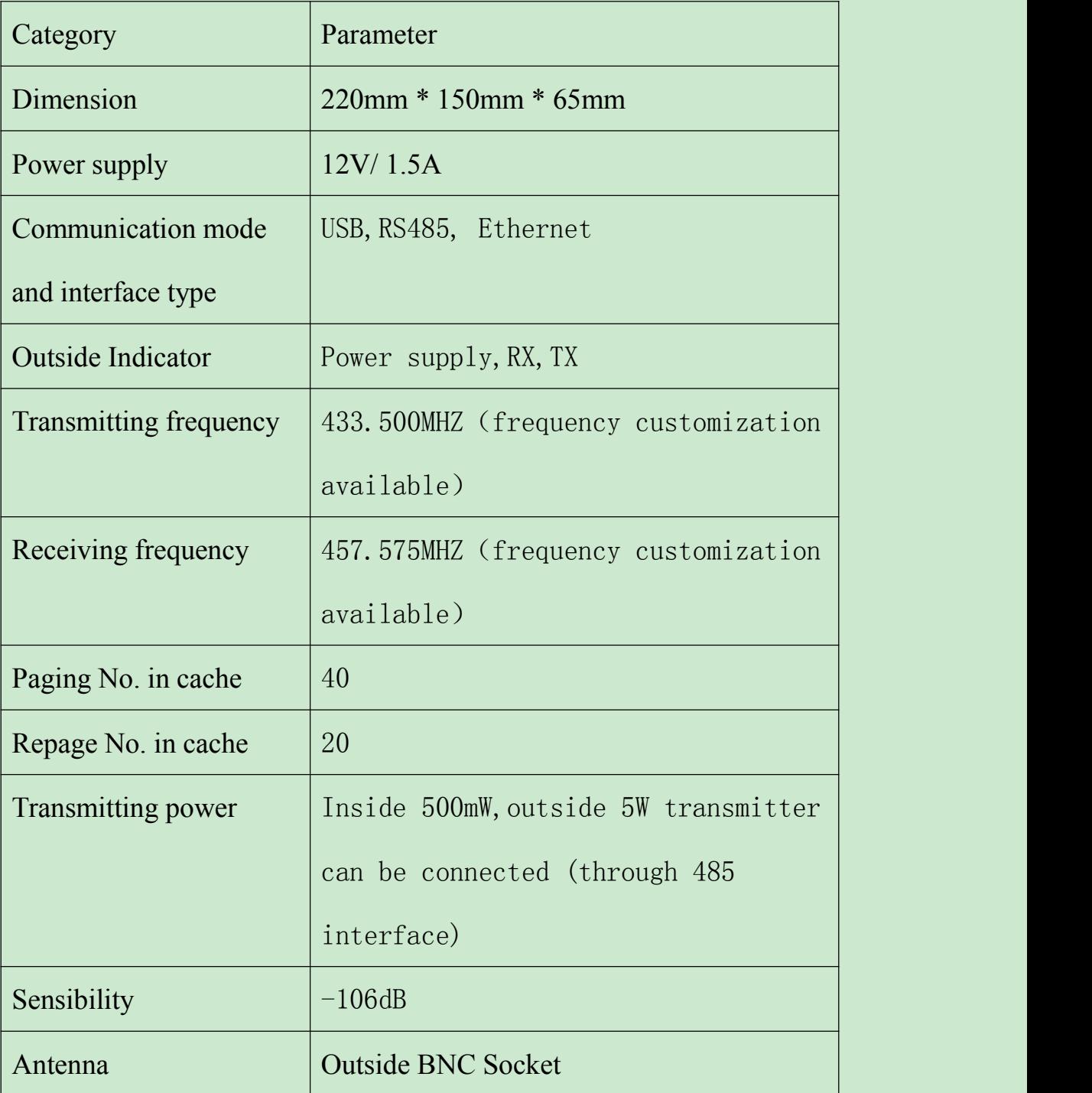

| Capacity           | Call button—2000                     |  |
|--------------------|--------------------------------------|--|
|                    | Pager $-500$                         |  |
|                    | Palm transmitter——99                 |  |
| Message length     | 48 digits or letters                 |  |
| Signaling standard | POCSAG, numeric, english and chinese |  |
|                    | message supported                    |  |
| Temperature        | $-0^{\circ}$ C—+65 $^{\circ}$ C      |  |

Table 3.1 Paging host parameter list

## 4. Main Functions

Main functions are as following:

1. Wireless receiving function. The host can receive the signals from call button and palm transmitter with feature code, and transmit the message to corresponding pager.

2. Compatible pagers: alphanumeric pager NC-8E, R100/R600/R800 coasters, and other numeric pagers. Messages can be in numeric and english.

3. Text preprogrammed function. The paging unit, such as, table, room, bed etc. and the paging category such as call, bill, water can be preprogrammed to the host and related with corresponding call button. When the button is pressed, the pager will display a complete message, such as Table No.5 calls for service.

4. Repage function. Repage times and interval can be setup between the waiter and his directors. If repaging is not finished yet while you cancel it, the message already sent will be automatically deleted.

5. Palm transmitter can be used for dispatching or urging dishes function.

6. Software sending message function. With computer software, the preprogrammed message can be edited to page the programmed pager for interior staff management.

7. Monitoring function. Connected directly with the computer through USB interface, it can monitor the messages from call buttons and palm transmitters for evaluating staff' working efficiency.

If the installation position of the host can not be connected with the computer, the monitor box can be used for the monitoring function.

8. USB data download and upload , program update function available.

# Software setup

Before using the paging host, please first setup the host parameter, pager, call button and palm transmitter. Use the CA software to edit and download the information. The software communication with the paging host is USB mode.

Notes: While using, USB can not power on the host, so please connect it with power supply. Otherwise the transmitting and receiving function can not be used.

## 5.1 Function Introduction

The software interface as picture 5.1 shows, mainly includes pager list, palm transmitter list, call button list and manual send data. In the setup column, there are file, system setup, read data, download data.

| HY2611CA_SystemDlg ----------- [Equipment Connect]            |                                               |                                   |                 |                        |                        |                       |        |                        |        |              |           |          |      | $\overline{\mathbf{x}}$<br>$\Box$ lo |
|---------------------------------------------------------------|-----------------------------------------------|-----------------------------------|-----------------|------------------------|------------------------|-----------------------|--------|------------------------|--------|--------------|-----------|----------|------|--------------------------------------|
| File System Setup Read Data Download Data                     |                                               |                                   |                 |                        |                        |                       |        |                        |        |              |           |          |      |                                      |
|                                                               |                                               |                                   |                 |                        |                        |                       |        |                        |        |              |           |          |      |                                      |
| Pager List                                                    | Palm Transmitter List                         | Call Button List                  | Button No.      | Nane                   | Content                | Pager1                | Pager2 | Pager3                 | Pager4 | Director1    | Director2 | Manager1 | Mana | Type                                 |
| ID code   Type   Remark<br>N.,<br>1234567<br>$NC-8$           | No. ID code   Remarks<br>$\mathbf{1}$<br>00CC | Feature $\ldots$<br><b>7A9995</b> | $\mathbf{1}$    | Table 1                | Cancel                 | $\mathbf{1}$          |        |                        |        | 88           |           | 89       |      | Delete R                             |
| $\overline{0}$<br>1234560 NC-8                                | C068<br>$\overline{2}$                        | <b>7A9994</b>                     | $\mathbf{1}$    | Table 1                | Water                  | $\mathbf{1}$          |        |                        |        | 88           |           | 89       |      | Repage                               |
| 1234561 NC-8<br>2                                             |                                               | 7A9993                            | $\mathbf{1}$    | Table 1                | Bill                   | $\mathbf{1}$          |        |                        |        | 88           |           | 89       |      | Repage                               |
| 1234562<br>R6<br>$\vert$ <sub>3</sub><br>R8.<br>14<br>1234563 |                                               | <b>7A9992</b>                     | $1\,$           | Table 1                | Order                  | $\mathbf{1}$          |        |                        |        | 88           |           | 89       |      | Repage                               |
| 5<br>$NC-8$<br>1234564                                        |                                               | 7A9991                            | $\mathbf{1}$    | Table 1                | Call                   | $\overline{1}$        |        |                        |        | 88           |           | 89       |      | Repage                               |
| 1234500 NC-8 director<br>88<br>89<br>1234501 NC-8 manager     |                                               |                                   |                 |                        |                        |                       |        |                        |        |              |           |          |      |                                      |
|                                                               |                                               |                                   |                 |                        |                        |                       |        |                        |        |              |           |          |      |                                      |
|                                                               |                                               |                                   |                 |                        |                        |                       |        |                        |        |              |           |          |      |                                      |
|                                                               |                                               |                                   |                 |                        |                        |                       |        |                        |        |              |           |          |      |                                      |
|                                                               |                                               |                                   |                 |                        |                        |                       |        |                        |        |              |           |          |      |                                      |
|                                                               |                                               |                                   |                 |                        |                        |                       |        |                        |        |              |           |          |      |                                      |
|                                                               |                                               |                                   |                 |                        |                        |                       |        |                        |        |              |           |          |      |                                      |
|                                                               |                                               |                                   |                 |                        |                        |                       |        |                        |        |              |           |          |      |                                      |
|                                                               |                                               |                                   |                 |                        |                        |                       |        |                        |        |              |           |          |      |                                      |
| $\rightarrow$<br>$\blacktriangleleft$<br>$\sim 100$           |                                               |                                   |                 |                        |                        |                       |        |                        |        |              |           |          |      |                                      |
|                                                               |                                               |                                   |                 |                        |                        |                       |        |                        |        |              |           |          |      |                                      |
| <b>ID</b> Code<br>No.                                         |                                               |                                   |                 |                        |                        |                       |        |                        |        |              |           |          |      |                                      |
| Automatically added one                                       | ID Code<br>No.                                |                                   |                 |                        |                        |                       |        |                        |        |              |           |          |      |                                      |
| $NC-8$<br>$\vert \cdot \vert$<br>Type                         | Remark                                        |                                   |                 |                        |                        |                       |        |                        |        |              |           |          |      |                                      |
| Remark                                                        | Automatically add one                         |                                   |                 |                        |                        |                       |        |                        |        |              |           |          |      |                                      |
|                                                               |                                               |                                   |                 |                        |                        |                       |        |                        |        |              |           |          |      |                                      |
| Add&Modify<br>Delete                                          | Add&Modify<br>Delete                          |                                   |                 |                        |                        |                       |        |                        |        |              |           |          |      |                                      |
| Manual Send Data                                              |                                               |                                   |                 |                        |                        |                       |        |                        |        |              |           |          |      |                                      |
| Pager No.: 0<br>$\vert \cdot \vert$                           | Send                                          |                                   |                 |                        |                        |                       |        |                        |        |              |           |          |      |                                      |
|                                                               |                                               | Manual Code:                      |                 | $\Box$ $\Box$ Auto add |                        | - Manual record times |        |                        |        | Button No.:  |           |          |      |                                      |
| Message:                                                      | <b>IN</b>                                     |                                   |                 |                        |                        |                       |        |                        |        |              |           |          |      |                                      |
|                                                               | $\sim$                                        | Call Type:                        | Five key button | $\left  \cdot \right $ | $\left  \cdot \right $ | To 1                  |        | Automatic registration |        | Button Name: |           |          |      | Version: V1.0.0                      |
|                                                               |                                               |                                   |                 |                        |                        |                       |        |                        |        |              |           |          |      |                                      |

Picture 5.1 CA Software Interface

1. File

As picture 5.2 shows, it's mainly the database operation, including New file, Open, Save as, Delete and Exit.

Notes: There should be a database while using the software. For the first time use, it's necessary to setup a new database, you can choose TA or CA database. The two kinds of database are not compatible with each other.

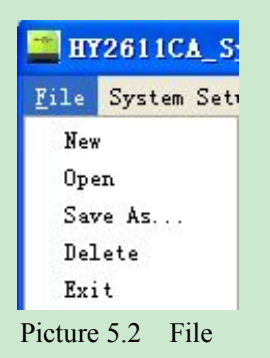

2. System Setup

System setup including initialization, host parameter, program update, call type registration and pager check time.

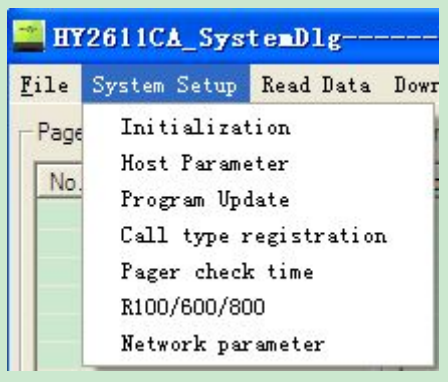

Picture 5.3 System Setup

(1) Initialization

It will initialize all the host parameters.

#### (2) Host Parameter

Host parameter as picture 5.4, room No. Switch is temporarily invalid, the monitor function needs to work with monitoring software, it can be setup as transmitting data, USB passback, net page passback(customization required), among which transmitting data monitor needs to setup pager receiver No., other modes do not need to setup the No.

Repage setup, it can setup the pager and its director repage times and interval.

Transmission mode, there are two modes: inner transmission mode and 485 output, this choice is valid only for CA. For TA, only inner transmission mode.

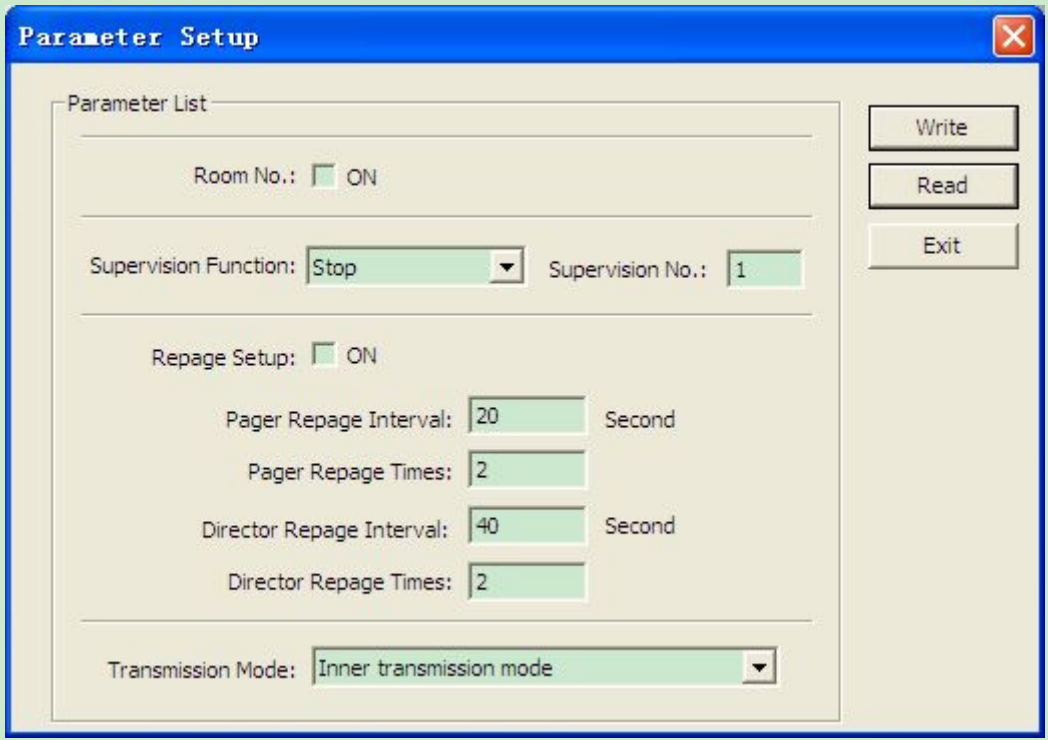

Picture5.4 Host Parameter Setup

#### (3)Pager check time

It can correct the pagers' time through the the software. Just click it and the pager time will the same as the time of computer.

Notes: For this function, you need to setup group ID, and setup this group ID pager number as 0.

#### $(4)$  Call Type

As picture shows, call button type setup, is to edit the multi-key buttons while registering them. Under this option, the call type can be edited and after one key call, the software will automatically show the preprogrammed type. E.g. The key quantity of E3 button is  $3$  key, and the key value 1,3,5 is chosen, after you press the call button, the host will automatically list the message key 1,3,5.

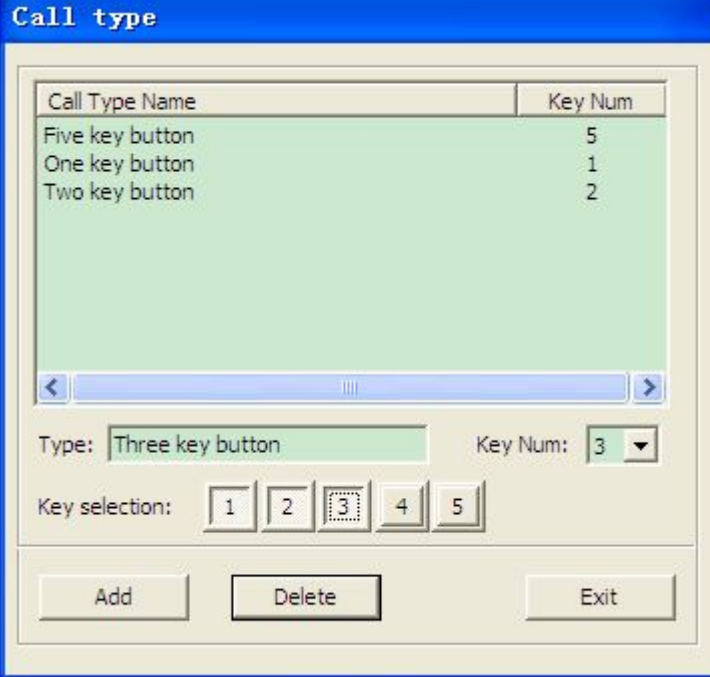

## (5) R100/600/800

R100/600/800 is compatible with TA/CA. It works as a pager. And through the software to setup the alert way of them.

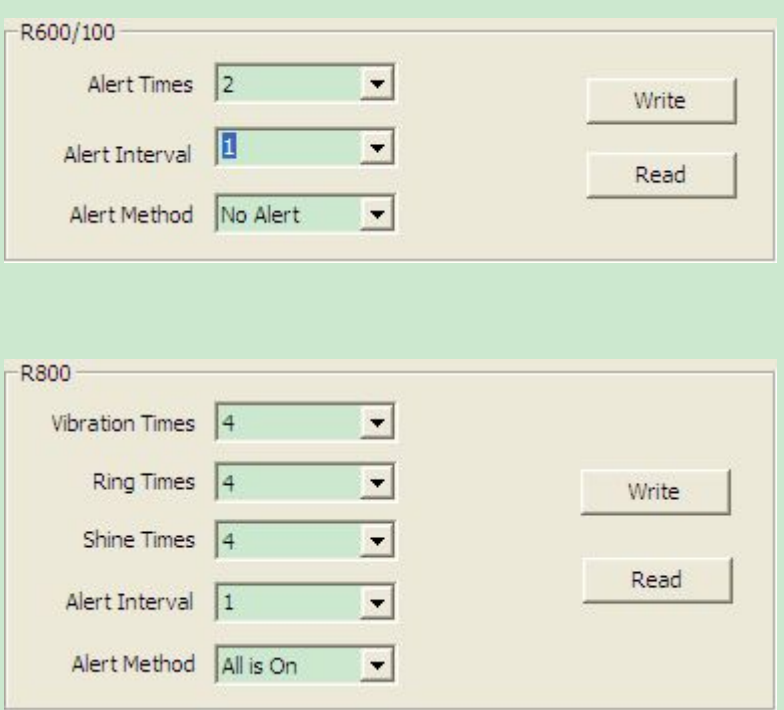

(6) Network Parameter Setup

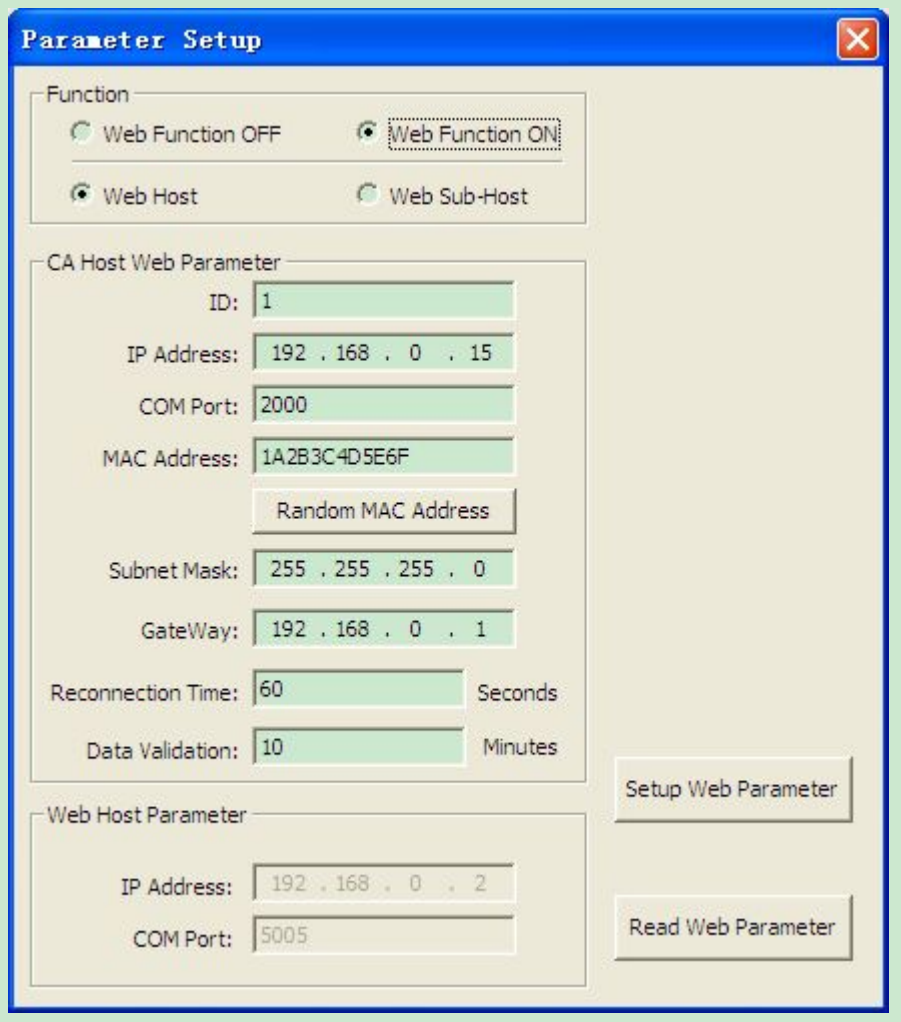

Network parameter setup as the above picture shows, you can choose to use the web function and the mode of web host or sub-host. If it's used as web host, the host will transmit all the valid data which is paged by all the sub host, and the web sub host will upload all the data which are going to be paged to the host. If the sub host does not use the transmission function, then the transmission mode can be modified as 485 output. Those worked as sub host, needs to input the host IP and interface into the web host parameter. Each host needs to use different MAC ID, which can be manually input or automatically generated.

ID: it's the host ID, this is used when there is communication among

many hosts, the ID of each host is different.

IP: it's the host IP, if this host works as web host, then its IP is the web sub host IP

COM port: The host COM port. If the host is the web host, then the port is the web sub host COM port

MAC address: Each host has a unique number, which can be generated automatically by software

Subnet mask: It's the subnet mask of the router

Gateway: it's the gateway of the router

Re connection time: The time of reconnecting after the internet is off, this time setup should be over 20s.

Data validation: This is mainly for the web sub host, when the internet connection is off, the maximum time for those calling queuing data in cache. If out of this time range, all the data will be automatically cleared. The time range setup is 2-99minutes.

#### 3 Read Data

Read those already programmed or downloaded data. If no download, then data read is empty.

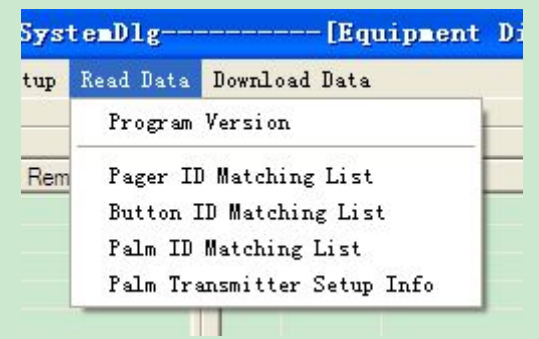

Picture5.5 Read Data

#### 4 Download Data

Each time there is information modification in the host, please remember to download the data to the host. The host won't automatically update the data.

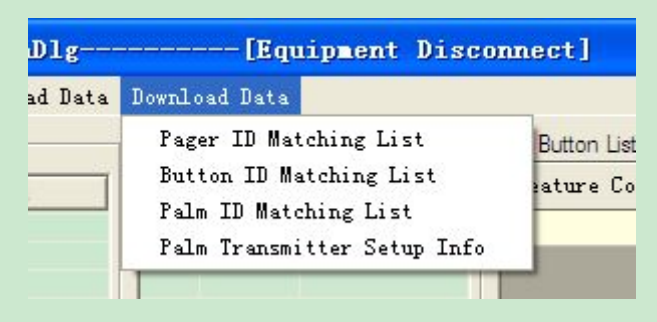

Picture 5.6 Download data

#### Download palm transmitter information:

#### a)Urge dishes mode setup:

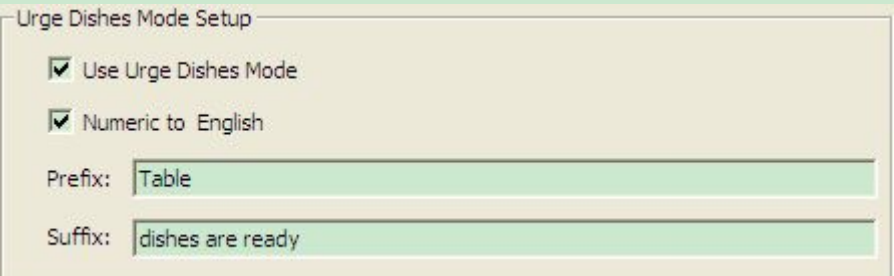

(1) Use the urge dishes mode: tick it, this function can be used.

(2) Numeric to English: tick it, the call button No. will be transferred to english name while sending the message.

(3) Message prefix and suffix: if tick "Use the urge dishes mode", when press button No. XX through the palm transmitter to urge dishes, the host will automatically organize the message and send, the format is: prefix+ call button No. + suffix; if tick "numeric to English", the host will find the relative English name of the call button and send message: prefix+ English name of the call button+suffix.

## **Notes: While setup, input any number on the palm keypad and press# to send it**

#### b) Dispatch Mode Setup:

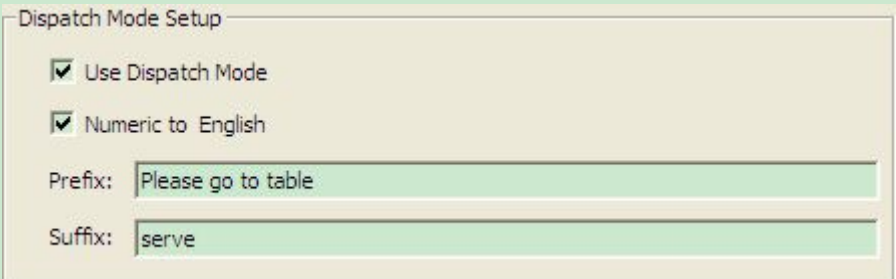

(1) Use dispatch mode: if tick it, this function can be used.

(2) Numeric to English: if tick it, the call button No. will be transferred to its relative english name.

(3) Prefix and suffix: if tick "Use dispatch mode", when press **button No. XX+message content** through the palm transmitter to dispatch, the host will automatically organize the message and send, the format is: prefix+ call button No. + message+suffix; if tick "numeric to English", the host will find the relative English name of the call button and send message: prefix+ English name of the call button+message content+suffix.

**Notes: In dispatch mode, you have to input at least 3 digits then press # to send it correctly.**

### 5.2 Edit Function

#### 5.2.1 Pager Registration

Pager list as picture 5.6, No. is the pager No., which ranges from  $0 \sim 199$ , ID code is the pager ID, which should be the same as the one in the pager; pager address ranges from 8~2097152. If you choose automatically added one, then after you add one pager ID, it will automatically add one.

Type is to show different pagers that can work with the host. TA is compatible with alphanumeric pager NC-8, coaster R100/R600/R800, normal numeric pager. After choosing the pager type, the host will send corresponding data format according to the pager. The ID of different type pager can not be setup as the same ID.

The remarks part is optional, which is for the user to know each pager's function and name.

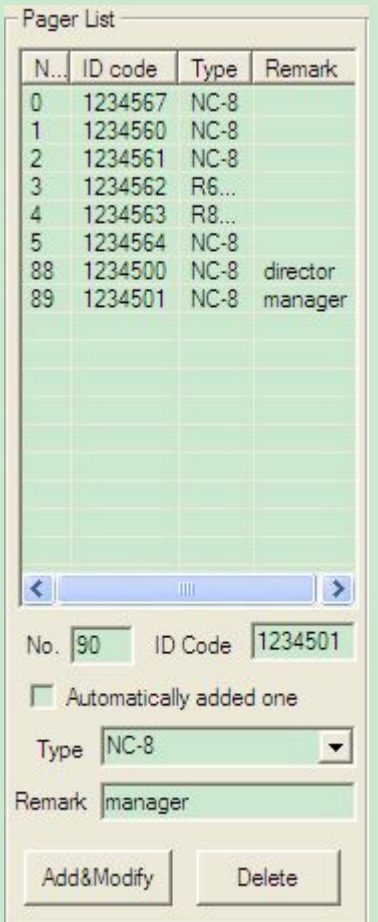

Picture 5.6 Pager List

#### 5.2.2 Palm Registration

As picture 5.7, this part is for the customers who use palm transmitters. The palm No. for TA is 0~9, for CA is 0~99. There are two ways to add feature code: if automatically add one is chosen, you can manually input the feature and click add, if not chosen, after press Add, within 5 seconds, edit any message on palm transmitter and send it, then the software will automatically add and decode this palm's feature code.

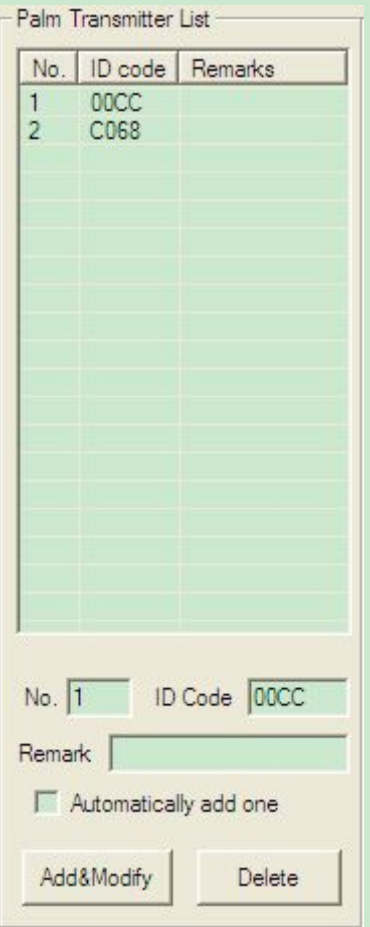

Picture 5.7 Palm Transmitter List

#### 5.2.3 Call Button Registration

In call button registration list, there are manual and automatic registration. Manual Registration needs to input the feature code manually while automatic registration will automatically upload the feature code. Button No. is from 0-1999, name means the name of room where the button locates or where to serve. After registration, the message content can be edited. If you want to define any key as the deletion key, then choose type as no repage. Then it will be able to delete other keys' paging message. In

total 4 pagers, 2 directors and 2 managers.

Notes: Under the registration list of one call button, the pager type has to

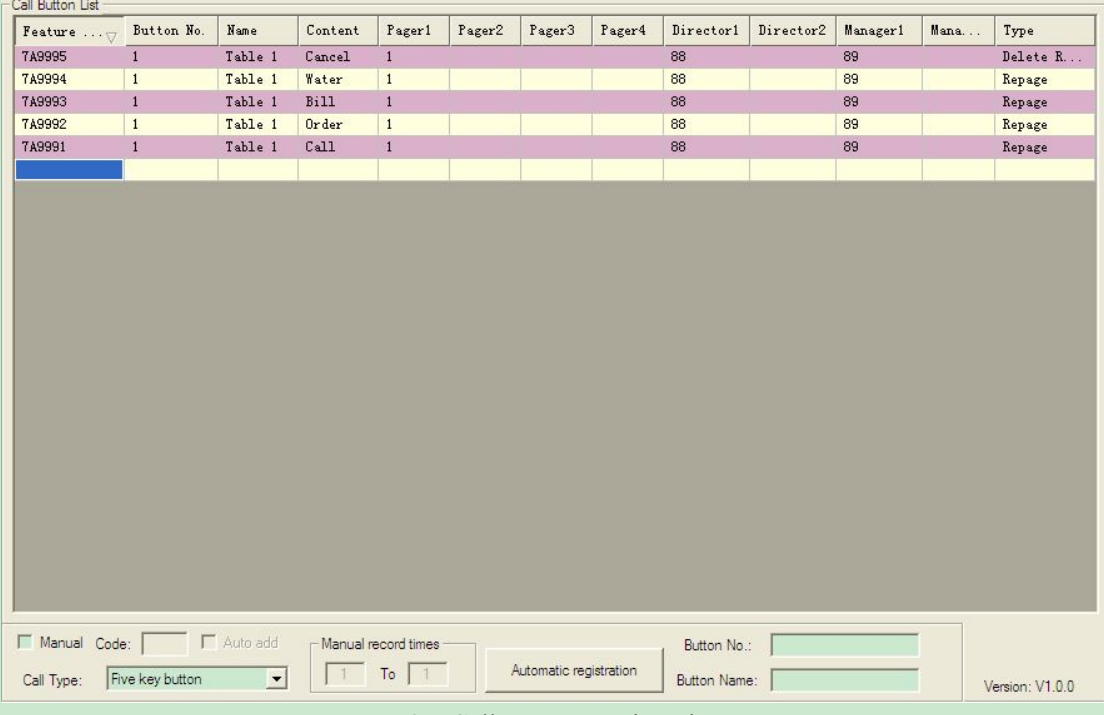

be the same.

5.8 Call Button Registration

#### 5.2.4 Manual Send Data

Manual send data is for the computer to control and send messages. Pager No. And paging message can be input and edited by the software. After click send, if there is successful prompt, it means this edited message is valid, otherwise invalid. Pager No. is the pager content edited by the software, which needs to be downloaded to the host then it can be used. That is while using the manual send data, please make sure there exists this pager No. in the host.

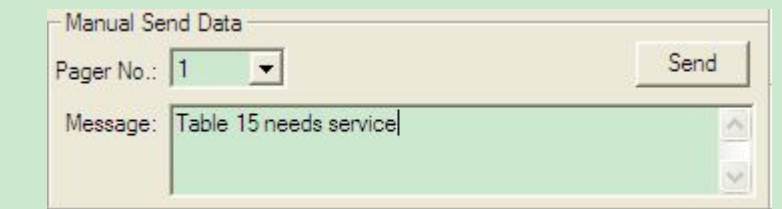

5.9 Manual Send Data

#### 5.2.5 Data Download

1. Pager parameter

Download pager parameter

2. Call button parameter

Download call button parameter

- 3. Palm transmitter parameter Download palm transmitter parameter
- 4. Palm transmitter setup information

#### 5.3 Call Function Introduction

#### 5.3.1 Call Button

The call button has to be first registered before using. The pager type

has to be the same under one call button registration.

1. Edit alphanumeric pager NC-8E

E.g.:

Call: name (table 1), content (needs service), input the number of

NC-8 to be paged.

Cancel: name (table 1), content (needs service), input the number of NC-8 to be canceled. And the final type must be: delete repage.

Then download the call button list to the host. When you press call, the pager will show as table 1needs service; when you press cancel, the message will be automatically deleted.

2. Edit coaster R100/R600/R800

Under this item, name and content can not be used, only the pager address, repage or not, delete repage etc.

If repage or no repage, the coaster after paged will ring and until it is placed back to the charger or receive the deletion order, it will stop ringing.

If delete repage, the coaster will stop ringing when receiving deletion order.

3. Edit numeric pager

The format is call button No.+ message content, here the message content means numeric message.

5.3.2 Software paging

By software paging, it will send the message content to certain pager.

#### 5.3.3 Palm transmitter paging

1. If palm transmitter pages numeric pager

Under urge dishes mode: the pager will display A+ Palm No., the palm transmitter will send the call button No.

Under dispatch mode: the pager will display B+ Palm No., the palm transmitter will send data content.

2. If palm transmitter pages coaster R100/R600/800

It will send the data format according to the coaster type, then the coaster will ring.

3. If palm transmitter pages NC-8E

Please refer to chapter 5.1-4.

## Usage

After programming all the data, please download it to the host, then it will work.

1). Normal call:

Press CALL on the button, the host light will shine after receiving the signal, then read the edited text message and transmit it to the relative pager.

2). Delete call

Press CANCEL on the button, with the condition that the host has already preprogrammed with the CANCEL function. Then it will cancel the message in the pager.

#### 3). Duty repage

The duty repage schedule is as following:

Press CALL, the button will repage as the preprogrammed schedule(such as 20 seconds, repage three times), if it sill has not been canceled by the CANCEL button, it will start repaging the director, still as the preprogrammed schedule(times, interval), if still not been canceled, then it will repage the superior director, after one time page, the whole repage process ends.

In the process of repaging, if customers press the CALL for many times, the repage won't be interfered, just the waiter will receive more new pages. After repage ends, if there are new page, the repage function will start again.

If in the process of repaging, press the CANCEL of the call, then the repage will stop immediately. And the message in the pager will be deleted automatically.

#### 4). Send message through software

Open the software, input the pager No. and the message needs to be sent, the length of the message is 48 digits or letters, then click send, if the software appear a successful prompt and the TX light of the host is on, which means the message is sent successfully. The pager will receive messages successfully.

#### 5). Usage of palm transmitter

Urge dishes and dispatch function can be realized by palm transmitter.

a. Program the palm transmitter and host to urge dishes mode(A mode), input the table No.( call button No.) of the related dishes on palm, press SEND, then the

waiter will receive the message and go to fetch dishes.

b. Program the transmitter and host to dispatch mode(B mode), input a three digit number of the pager and maximum 5 digit table No. One palm, then press SEND to send this table message to waiter pager to dispatch the waiter serve for that table

**Notes:** In this mode, the pager number has to be three digits, such as, No.1 please input as 001. Table No. can be from one to five digits, such as 1, 01, 001, 0001, 00001 which all means table No. 1.

6). Monitor function:

After programming the monitor function, choose the relative monitor method, it will send back to the monitor relative monitoring information.

7) USB upgrade:

After using CA software to download the program successfully, the host need to be repowered on. While power on, if "R" and "T" light flashes, which means it's upgrading. If it stops flashing, it means finishing upgrade. During the upgrade process, remember not to cut off the host power supply, otherwise it will effect the upgrade.

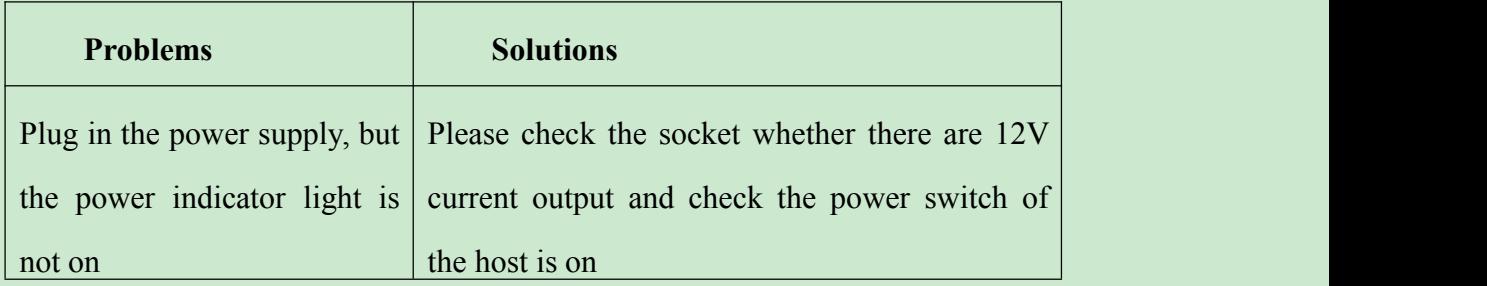

## Troubleshoots

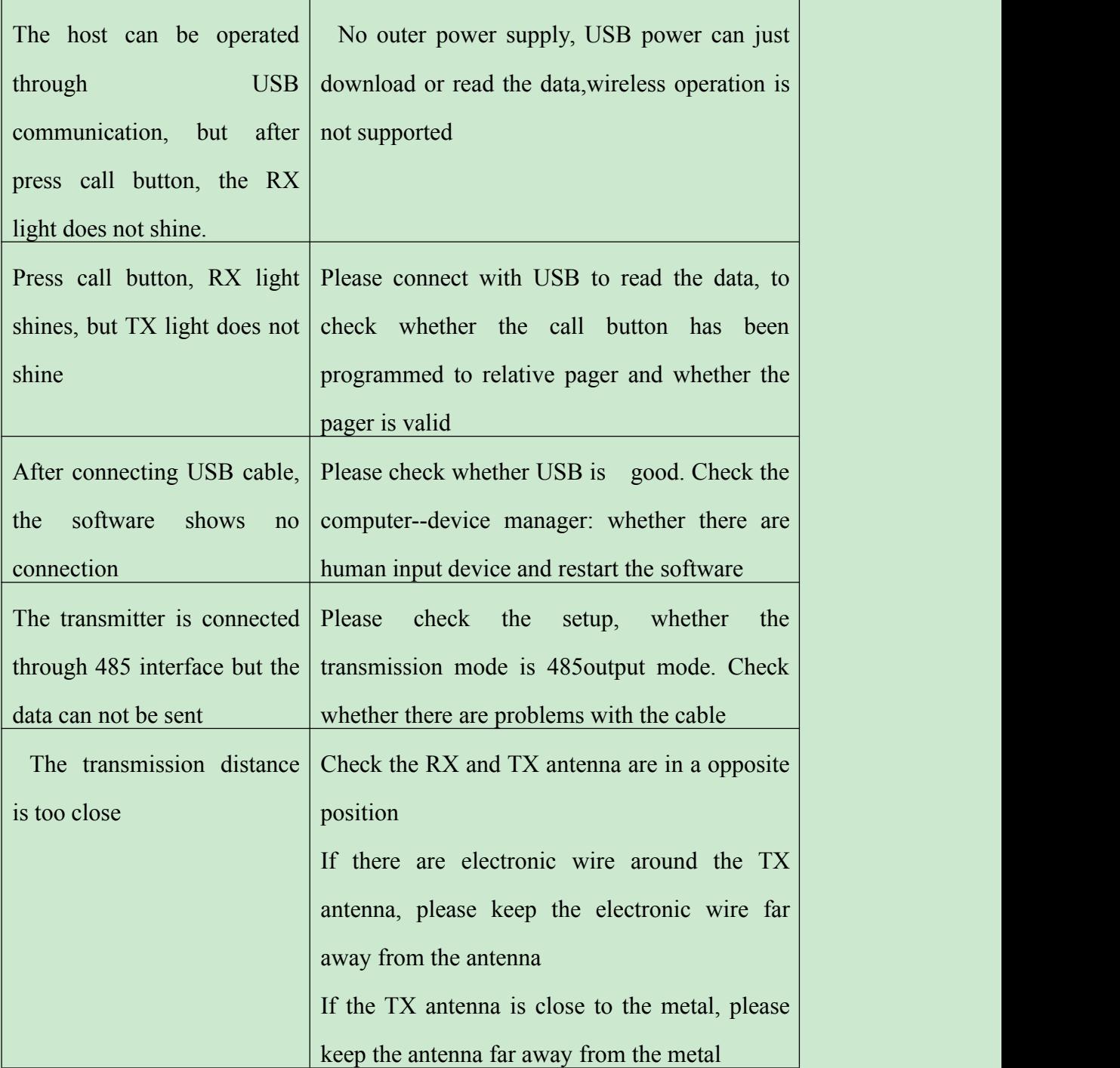